# **Sikkerhed**

#### HOUSE OF TECHNOLOGY  $\begin{array}{cccccccccccccc} \circ & \circ & \circ & \circ & \circ & \circ & \circ & \circ & \circ \end{array}$

-en del af **mercantec**\*

Rasmus Elmholt V1.0

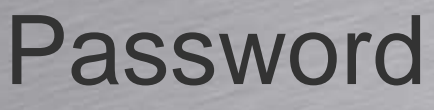

HOUSE OF TECHNOLOGY 

**www.merrooter** 

- Alle passwords på systemet er krypteret
	- –Nogle med symetrisk kryptering(pas på)
	- –Nogle mad SHA1 Hashing
- Skal bruge change-of-case
	- Set system login password minimum-change <tal>
- Password længde
	- Set system login password minimum-length <tal>

# Root login

HOLISE OF **TECHNOLOGY** 0000000000

*<u>ANY Merronter</u>* 

• Man kan forhindre root brugeren i at logge ind.

 Set service ssh root-login deny • Bruge SSH nøgler som authentication

**root-authentication {**

**}**

**encrypted-password "\$1\$NnMs9VIQ\$76Zkp141q5jFw1KBYhFpu/"; ## SECRET-DATA**

**ssh-dsa "ssh-dss** 

 **AAAAB3NzaC1kc3MAAACBAILtxt6q2NKLUk+5SuOfnubxgTZ3+Ho4jpaun/JgGOcAUeyJXurhm/DOk HE1Hc/wFI8NApIgT9ur+SqPf6j6MNZwMgCOQuecQ1ad2kBeh+9RkNqe1FQYnxltU0JjX+9q2xbFL9 xeOBsTolh4ZthLy/nfFkAaEGaWj7BjOn8BJvMvAAAAFQDnKGGO/7CHGBEyKoECQ/YpxFLQFwAAAIB FvOW3f/3mDBgf/LYp5MJqofqT+kFzxkkvYhhQa1FYsyopra393DbGpWe6JycXHOMJ+ZWWnEUAZS4H mql/5zf3il9qYV9Y48WuiTGXTpq9+zjhgQZGcheIBttXpfsk9cro1uxifyLQlMGspLmWxtfBwFrMh 8/hmjbMh0VghWgx+AAAAIEAgGt+MhFZSDX3pwZRqlVtBCX5pkPMv4SMeeAf1vfPka5YG3oKVBwLXk SHrvTZQ7VLNJrM8I8KOKrqH4gCdWc2/HF74VsDRmo5mxwosNpSMycOsvBRO5fci2zE5mdOe9H7HZxApGfE/68dzbQVqUbmQbt03JZlAJX1Z9SiOMf6TTM= dsa-key-20111110"; ## SECRET-DATA**

# Login

HOUSE OF **TECHNOLOGY** 0000000000

www.merrooter<sup>1</sup>

- Hvem er logget ind?
	- Show system users
- Kick bruger
	- Request system logout <bruger>
- Indbygget Chat
	- Request message all message "Slukker nu"

# Konfiguration

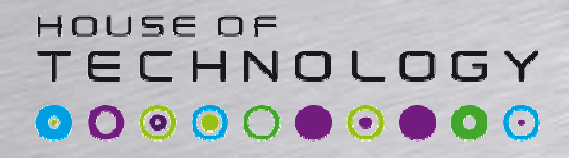

*<u>ANY Merronter</u>* 

#### • Hvem konfigurer nu?

**[edit]**

**root@SRX210# status**

**Users currently editing the configuration:**

**root terminal u0 (pid 1075) on since 2011-11-10 19:37:08 UTC**

**[edit]**

 $\bullet$ Configure exclusive

- $\bullet$ Configure private
- $\bullet$ Exit configuration-mode

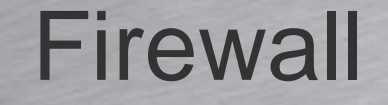

#### HOUSE OF TECHNOLOGY

-endel af mercantec<sup>+</sup>

Firewall Filtre

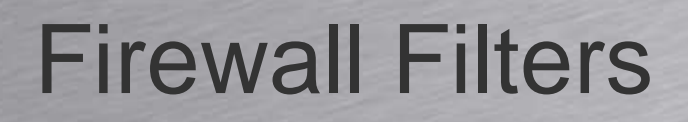

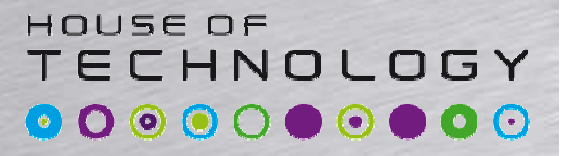

**wally merconter** 

- Firewall filtre bruges til at bestemme hvad er kommer ind og ud af et interface.
	- Kan matche på de fleste header felter
	- Numeriske områder
	- –Adresser
	- –Bit felter
	- –Laver bit matching(forklar)

```
⊞ Internet Protocol, Src: 10.1.4.16 (10.1.4.16), Dst: 8.8.8.8 (8.8.8.8)
⊞ User Datagram Protocol, Src Port: 60322 (60322), Dst Port: domain (53)
Domain Name System (query)
```
Øhh. Lav commit check når man leger med FW

# Firewall Filters

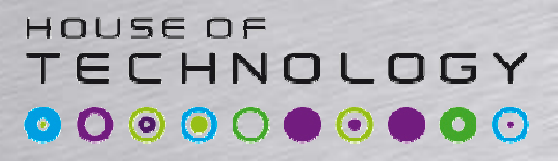

www.merrooter'

- Terminating actions:
	- –accept
	- –reject
	- –discard
- Flow Control
	- next term
- Actions modifiers
	- –count, log, syslog
	- forwarding-class
	- policers

Alt hvad der ikke bliver tilladt er implicit deny

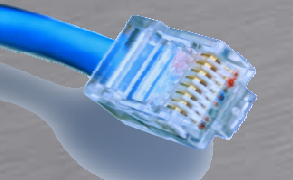

**}**

#### Firewall Filters

HOUSE OF **TECHNOLOGY**  $\begin{array}{cccccccccccccc} \textbf{0} & \textbf{0} &$ 

*Andalal Mercantec* 

#### • Eksempel

**[edit firewall family inet]root@SRX210# showfilter filter-in {term block-source {from {source-address {10.0.0.0/24;}}then {count spoof-log;discard;}}term accept-other {then accept;}**Match: FirsttermFromInformation sendes igennem et filterMatch: secondtermFromMatch: thirdtermFromMatchNO MatchNO MatchMatchMatchDeny

### Firewall Filters

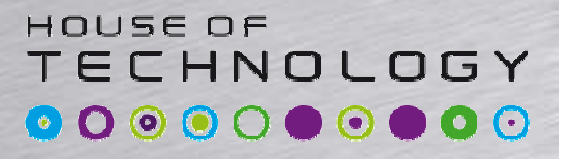

*<u>ANY Merconter</u>* 

#### • Eksempel  $\mathcal{L}_{\mathcal{A}}$ Filter og protokol familie skal passe

```
[edit interfaces fe-0/0/4 unit 0]root@SRX210# showfamily inet {filter {input filter-in;}}
```
# **Policing**

HOUSE OF **TECHNOLOGY**  $\begin{array}{cccccccccccccc} \textbf{0} & \textbf{0} &$ 

*<u>Andalal</u>* merconter<sup>\*</sup>

#### • Eksempel

**}**

**[edit firewall]root@SRX210# showpolicer TIL-KUNDE {if-exceeding {bandwidth-limit 10m;burst-size-limit 100k;}then discard;}filter KUNDE-UD {term police {then {policer TIL-KUNDE;accept;}}**

## Device Hardening

#### HOUSE OF TECHNOLOGY  $\begin{array}{cccccccccccccc} \circ & \circ & \circ & \circ & \circ & \circ & \circ & \circ & \circ \end{array}$

-endel af mercantec<sup>+</sup>

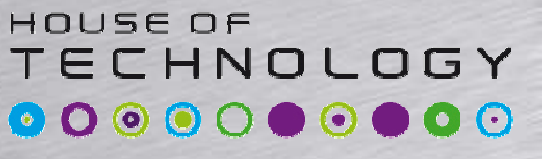

www.merrooter<sup>1</sup>

- Firewall politik for SSH/Telnet adgang
	- $\mathcal{L}_{\mathcal{A}}$  Alt trafik til RE går igennem Lo0 uanset hvilket fysisk interface det kommer fra.
	- Adgangs filter skal sættes på Lo0

```
interfaces {lo0 {unit 0 {family inet {filter {input-list SSH-ACCESS;}}}}}
```
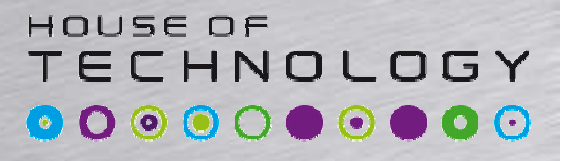

*<u>ANY Merronter</u>* 

#### • Firewall filter - Eksempel **root@SRX210# show firewallfilter SSH-ACCESS {term access-ssh {from {source-address {192.168.146.0/24;}protocol tcp;destination-port ssh;}then accept;}term deny-other {then {count SSH-DENY-COUNTER;reject;}}**

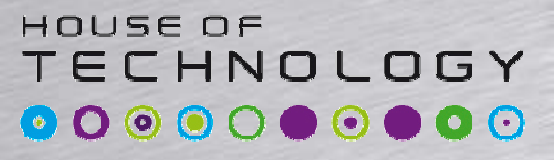

*<u>ANY Merconter</u>* 

#### • Firewall filter – Show counter

**root@SRX210> show firewall counter filter SSH-ACCESS SSH-DENY-COUNTER**

**Filter: SSH-ACCESSCounters:**

**Name Bytes PacketsSSH-DENY-COUNTER 0 0**

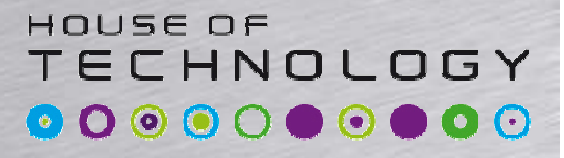

*<u>ANY Merronter</u>* 

#### • Policing - Eksempel

**[edit firewall]root@SRX210# showpolicer SSH-POLICER {if-exceeding {bandwidth-limit 512k;burst-size-limit 25k;}**

**then discard;**

```
filter SSH-ACCESS {
```
**}**

**term access-ssh {**

**from {**

**<output omitted>**

```
}then {
```
**policer SSH-POLICER;**

**accept;**

**<output omitted>**